# **МОДУЛЬ**

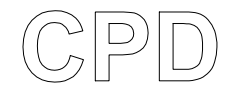

**Прямое управление насосом**

# **ИНСТРУКЦИИ ДЛЯ ПОЛЬЗОВАТЕЛЯ, ДЛЯ МОНТАЖНИКА И ДЛЯ ОБСЛУЖИВАЮЩЕГО МЕХАНИКА**

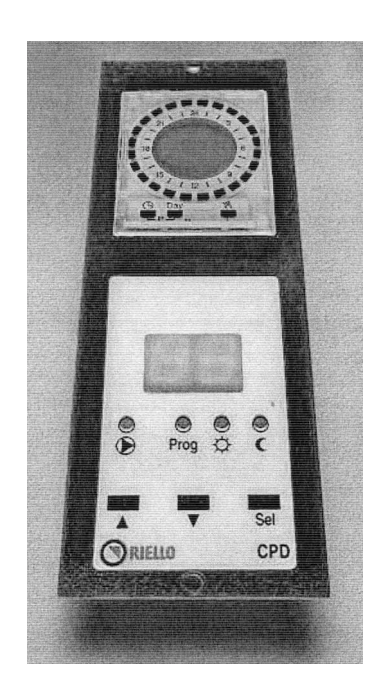

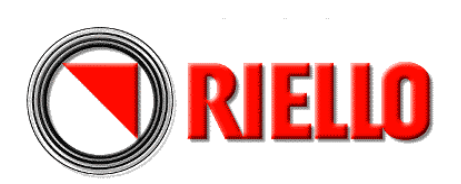

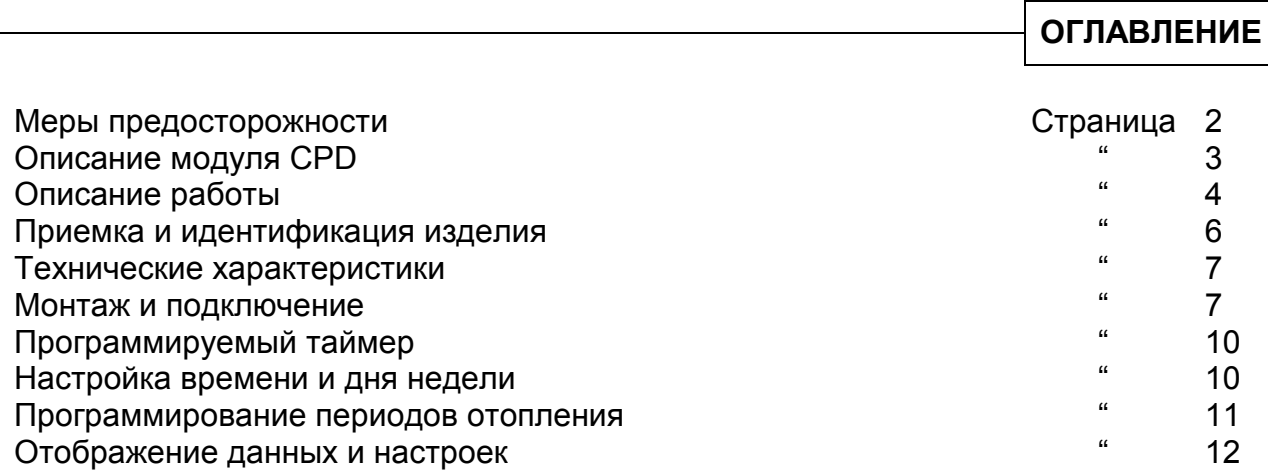

# **МЕРЫ ПРЕДОСТОРОЖНОСТИ**

Данное руководство является неотъемлемой частью руководства на пульт управления **RIELLO**  9500 в который устанавливается Модуль **CPD**. Вы должны ознакомиться в этом руководстве с ОБЩИМИ МЕРАМИ ПРЕДОСТОРОЖНОСТИ и ОСНОВНЫМИ ПРАВИЛАМИ БЕЗОПАСНОСТИ.

В тексте руководства вы можете встретить следующие символы:

**ВНИМАНИЕ** = действия, которые требуют повышенного внимания и соответствующей подготовки

**ЗАПРЕЩЕНО** = действия, которые НЕЛЬЗЯ ВЫПОЛНЯТЬ ни в коем случае

## **ОПИСАНИЕ МОДУЛЯ CPD**

Модуль **CPD**, код 4031041 – это дополнительное устройство, предназначенное для пультов управления **RIELLO** 9500 RMB/CE и КМВ/СЕ, которое позволяет управлять циркуляционным насосом системы отопления «прямого действия». Он дает следующие возможности:

- программировать/выбирать интервалы времени работы в режиме «комфортной температуры» или «уменьшенной температуры» с помощью электронного программируемого таймера на каждый день / на неделю
- регулировать уровень температуры при работе в режиме «комфортной температуры» или «уменьшенной температуры»
- выбирать, из 6 имеющихся комбинаций «рабочих программ», наиболее подходящую для потребностей конкретного пользователя.

Температура воды, которая задается на модуле **CPD**, регулируется в зависимости от «климатической кривой», которая устанавливается на пульте управления **RIELLO** 9500, в которую устанавливается сам модуль.

В каждом пульте управления **RIELLO** 9500 можно установить максимум три модуля **CPD**.

Циркуляционный насос, подключенный к модулю **CPD**, может включаться как по таймеру, так и по термостату температуры в помещении, если таковой установлен.

Модуль **CPD** обеспечивает экономичную работу оборудования, поскольку благодаря правильно подобранной последовательности включений и отключений циркуляционного насоса, в систему отопления здания подается такое количество теплоты, в котором есть реальная потребность.

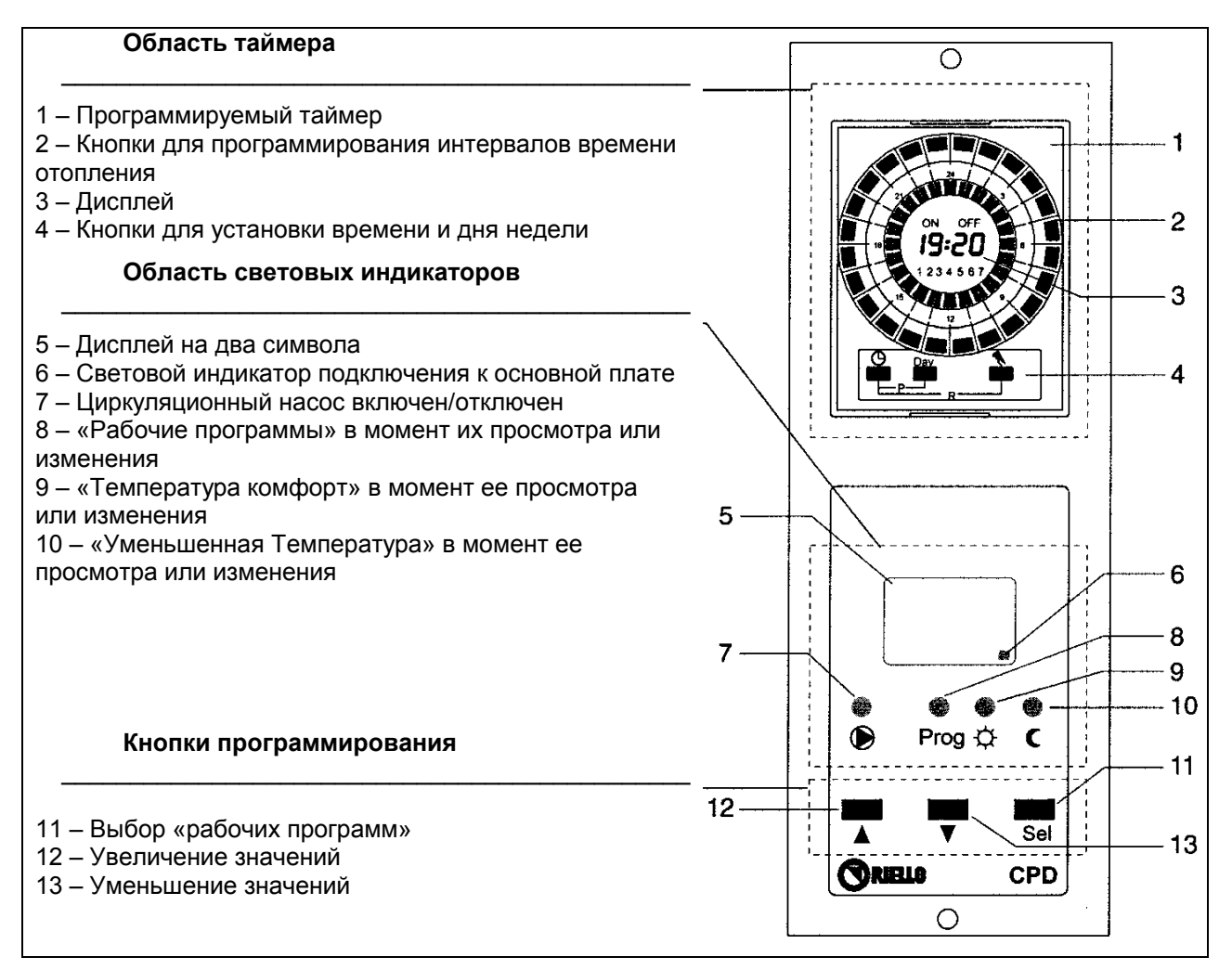

### **Программируемый таймер**

 Позволяет установить до 24 интервалов времени работы в режиме «комфорт» и 24 интервала времени в режиме «уменьшенной температуры» для каждого дня недели.

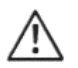

Если нет электропитания в сети:

- чтобы данные сохранялись хотя бы в течение 24 часов, минимальное время зарядки резервной батареи составляет 10 часов
- резервная батарея может поддерживать сохранение данных в течение 15 дней

#### **Двухразрядный дисплей**

Позволяет отображать следующую информацию:

- связь на линии передачи данных: когда передача данных идет нормально, красный индикатор мигает, а когда происходит ошибка в передаче данных, красный индикатор горит постоянным светом
- «рабочую программу», выполняемую в данный момент:
	- Включена защита от замерзания
	- Идет интервал времени, когда отопление работает в режиме «комфортной температуры»
	- Идет интервал времени, когда отопление работает в режиме «уменьшенной температуры»
	- Работа всегда идет в соответствии с климатической кривой, заданной на пульте управления (без изменений)

#### ЗАМЕЧАНИЕ

При обычных условиях работы на дисплее виден ТОЛЬКО мигающий красный световой индикатор.

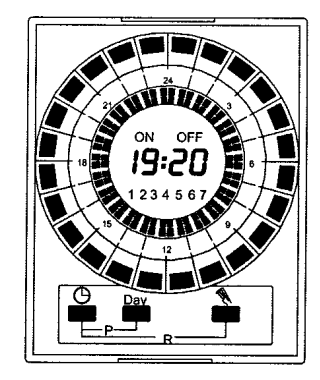

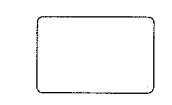

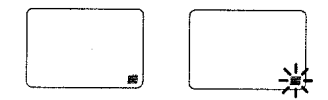

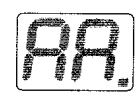

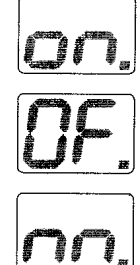

### **Световая сигнализация**

- $\Gamma$ ОРИТ ЖЕЛТЫЙ СВЕТОВОЙ ИНЛИКАТОР  $\bigotimes$ : это означает, что работает циркуляционный насос системы отопления
- ГОРИТ ЗЕЛЕНЫЙ СВЕТОВОЙ ИНДИКАТОР **Prog**: это означает, что идет выбор, «рабочей программы», для того чтобы ее просмотреть или изменить
- ГОРИТ ЗЕЛЕНЫЙ СВЕТОВОЙ ИНДИКАТОР  $\mathcal{P}$ : это означает, что идет выбор, поправки «комфортной температуры», для того чтобы ее просмотреть или изменить
- $\Gamma$  ГОРИТ ЗЕЛЕНЫЙ СВЕТОВОЙ ИНДИКАТОР  $\blacksquare$ : это означает, что идет выбор, поправки «уменьшенной температуры», для того чтобы ее просмотреть или изменить

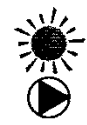

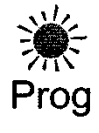

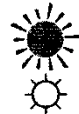

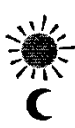

### **Кнопки выбора и настройки**

 Для того, чтобы вывести на дисплей текущую «рабочую программу» (смотри страницу 4), достаточно нажать **один раз** любую из кнопок. Отображение будет длиться приблизительно 10 секунд.

 Если нажать кнопку **Sel** несколько раз, то можно выбрать, для того чтобы отобразить или изменить следующие параметры:

- комбинацию «рабочих программ» (выбирается из 6 имеющихся комбинаций; диапазон изменения этого параметра от 0 до 5)
- значение поправки температуры при работе в режиме «комфортной температуры» (диапазон регулировки от +5 до –5)
- значение поправки «уменьшенной температуры» (диапазон регулировки от 0 до –9)
- коэффициент рассеивания тепла в здании (диапазон регулировки от 0.0 до 0.9)
- «дифференциал (разница) между обеспечиваемой и заданной температурой» (диапазон регулировки от 0 до 15)

При нажатии кнопки ▼ значение выбранного параметра уменьшается.

При нажатии кнопки ▲ значение выбранного параметра увеличивается.

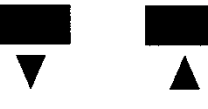

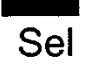

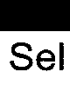

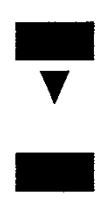

### **Замечания по работе модуля**

В сочетании с пультом управления, в который он устанавливается, модуль **CPD** выполняет следующие функции:

- Функция защиты от образования конденсата: циркуляционный насос системы отопления, управляемый Модулем **CPD**, включается только тогда, когда температура воды в котле достигает минимального значения, установленного на пульте управления **RIELLO 9500**.
- функция защиты от заклинивания: циркуляционный насос системы отопления включается на 2 секунды каждые 24 часа при «полном отключении» котла, чтобы предотвратить блокирование ротора
- функция защиты от замерзания: включает котел и прогревает, соединенную с ним систему отопления во время «полного отключения», когда температура на улице опускается ниже -5°С
- функция приоритета ГВС : осуществляет приоритет ГВС в зависимости от выбранного режима работы (выбор режима работы осуществляется на пульте управления)
- функция отвода избыточного тепла: защищает котел от перегрева, вызванного тепловой инерцией котла. Сброс избытка тепла производится автоматически в тот контур отопления, от которого поступал последний запрос (это может быть система/ы отопления или бойлер)
- автоматическое переключение режимов Лето/Зима: когда температура на улице превышает 25°С, Модуль **CPD** автоматически переключается в летний режим работы. Он снова переключается в зимний режим работы, когда температура на улице опускается ниже 24°С.
- 
- Если у вас несколько модулей **CPD**, которые включены одновременно, температура котла подстраивается под требования того Модуля, которому требуется более высокая температура.
- Если у вас несколько модулей **CPD** и **CVM**, которые соединены друг с другом и включены одновременно, температура котла подстраивается под требования того Модуля, которому требуется более высокая температура плюс еще 10°С.

# **ПРИЕМКА И ИДЕНТИФИКАЦИЯ ИЗДЕЛИЯ**

 Модуль **CPD** поставляется в картонной упаковке, в которой также содержится руководство по эксплуатации.

Изделие идентифицируется следующим образом:

- С помощью этикетки (1), наклеенной на упаковке
- По наименованию на передней боковине
- По этикете о происхождении товара (приклеена внутри модуля)

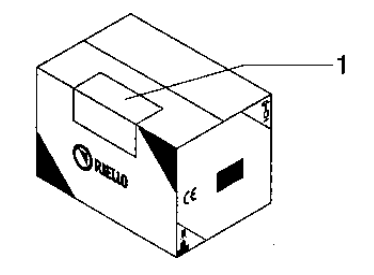

# **ТЕХНИЧЕСКИЕ ХАРАКТЕРИСТИКИ**

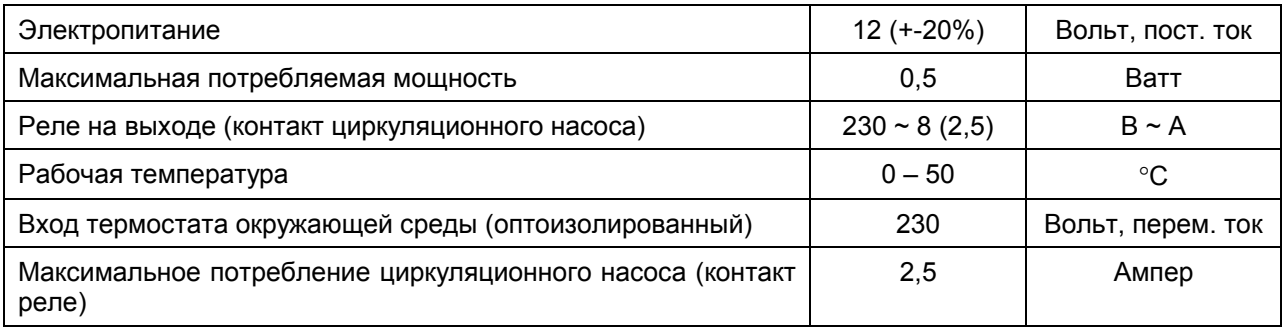

# **МОНТАЖ И ПОДКЛЮЧЕНИЕ**

 Модуль **CPD** устанавливается на место 3 заглушек, которые установлены в нижней части пульта управления **RIELLO 9500** RMB/CE и КМВ/СЕ и соединяется с электронной платой, которая уже установлена в пульте управления, с помощью последовательной шины (4 провода: 2 для питания 12 Вольт постоянный ток и 2 для сигналов последовательного обмена данными).

#### **Монтаж**

 Перед тем как устанавливать модуль **CPD** в пульт управления **RIELLO 9500**:

- отключите электропитание, переведя главный выключатель системы отопления и главный выключатель пульта управления в положение «выключено»
- снимите три передних заглушки, которые закрывают нижнюю часть пульта управления, сняв крепежные винты
- вставьте в образовавшееся отверстие разъем 4-х жильной шины, а затем сам модуль **CPD**
- закрепите переднюю панель Модуля **CPD** с помощью двух винтов, которые были сняты до этого.

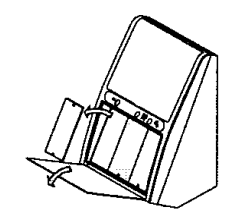

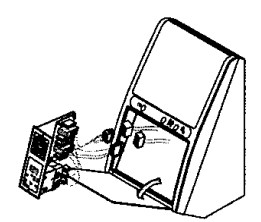

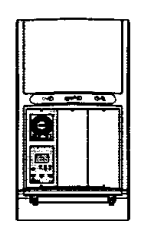

**7** 

### **Электрическое подключение**

 Для того, чтобы выполнить электрическое подключение Модуля **CPD**, действуйте следующим образом:

- снимите заднюю крышку (6), сняв 4 винта и повернув ее вверх
- откройте переднюю стенку пульта управления, отвинтив два крепежных винта. Это необходимо для того, чтобы было легче уложить провода, идущие к внешним потребителям
- вставьте разъем шины Модуля **CPD** в разъем электронной платы, обозначенный как Адрес Модуля 1 (Indirizzo Modulo 1) (рекомендуемый)

Соблюдайте полярность разъемов

- Вставьте в прорезь (1) провода питания 230 Вольт переменного тока, идущие от клеммника пульта управления
- вставьте провода циркуляционного насоса системы отопления и термостата температуры в помещении в отверстия на панели или в крепежной скобе, затем в зажим для проводов (2), в отверстие для проводов (3) и в прорезь (1)
- подключите внешних потребителей в соответствии с электрической схемой, приведенной на странице 9
- затяните винты (4) зажима для проводов (2), с тем чтобы провода нельзя было выдернуть

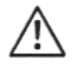

 Используйте латунный клеммник (5), чтобы присоединить заземляющий провод.

- закройте заднюю крышку (6) пульта управления.

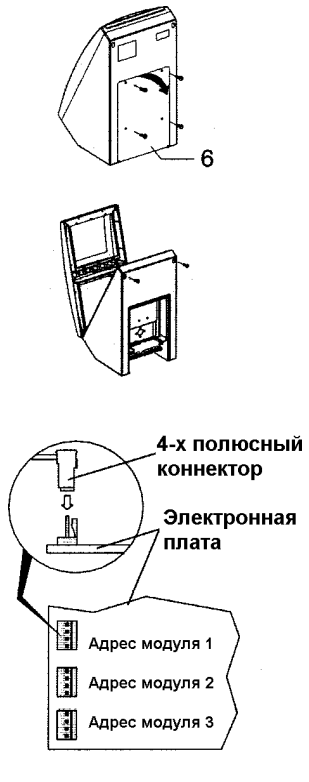

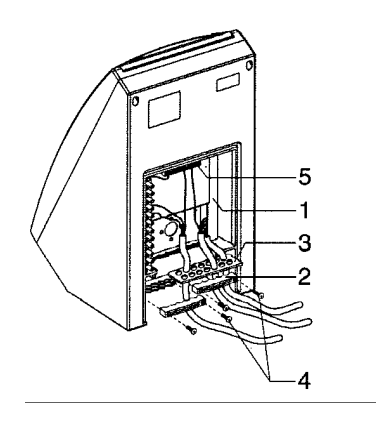

 На приведенной ниже схеме показаны электрические соединения между внешними пользователями и Модулем **CPD**. Для выполнения электрических соединений пульта управления **RIELLO** 9500 RMB/CE и КМВ/СЕ воспользуйтесь руководством по эксплуатации, которое поставляется вместе с данными приборами.  $M^{\perp}$  $5|6|7|8|9|10|11|12$  $\sqrt{4}$ ┷  $3<sup>-1</sup>$  $9$  M-CPD  $56$  $\overline{7}$  $\overline{a}$  $\mathbf{1}$  $\overline{\mathbf{c}}$  $\overline{3}$  $\ddot{4}$ **Tsc** TA-CPD **CI-CPD** ЭЛЕКТРИЧЕСКИЕ СОЕДИНЕНИЯ, ВЫПОЛНЯЕМЫЕ МОНТАЖНОЙ ОРГАНИЗАЦИЕЙ Перед тем, как выполнять электрическое подключение ТА-CPD, снимите мостик между клеммами 2 и 3. М: : Клеммник пульта управления **RIELLO** 9500 RMB/CE и КМВ/СЕ TA – CPD : Термостат регулировки температуры в помещении для Модуля CPD<br>CI – CPD : циркуляционный насос системы отопления прямого типа : циркуляционный насос системы отопления прямого типа Tsc : Аварийный термостат циркуляционного насоса Если используются низкотемпературные системы отопления или присоединены батареи в виде радиаторных панелей, необходимо воспользоваться аварийным термостатом (Tsc), который установлен на распределительном коллекторе.

# **ПРОГРАММИРУЕМЫЙ ТАЙМЕР**

Программируемый таймер позволяет выполнять следующие функции:

- 1 Отображать интервалы времени, когда система отопления работает в режиме «комфортная температура» (горит постоянно надпись **ON**) или в режиме «уменьшенная температура (горит постоянно надпись **OFF**)
- 2 С помощью 24 кнопок программировать интервалы времени, когда система отопления работает в режиме «комфортная температура» или в режиме «уменьшенная температура
- 3 Отображать текущий день недели и время
- 4 Отображать периоды работы системы отопления
- 5  $\circledcirc$  Настройка часов и минут
- 6 **Day** Выбор дня недели
- 7 Выбор режима работы ручной автоматический
- 8 Палочка для нажатия кнопок

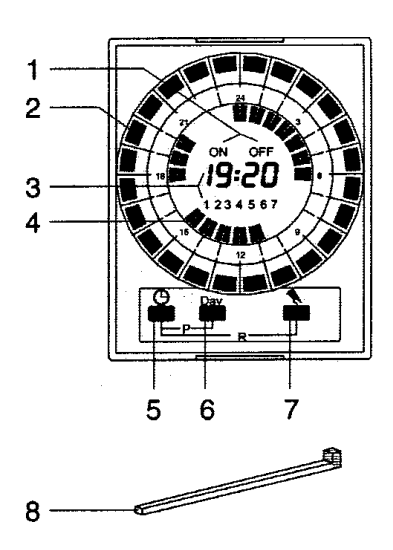

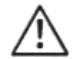

Если мигают надписи **ON** и **OFF**, то это означает следующее:

- 
- 

- мигают обе надписи ON и OFF : отсутствует электропитание в сети

- мигает только надпись ON : работа в ручном режиме, по умолчанию система постоянно находится в режиме «комфортной температуры»
- мигает только надпись OFF : работа в ручном режиме, по умолчанию система постоянно находится в режиме «уменьшенной температуры»

# **НАСТРОЙКА ВРЕМЕНИ И ДНЯ НЕДЕЛИ**

Для того, чтобы настроить текущее время и день недели, действуйте следующим образом: нажмите кнопку **<sup>®</sup>** 

- o держите ее постоянно нажатой, чтобы изменить текущий час
- o нажимайте ее поочередно, чтобы изменить минуты

Для того, чтобы выбрать текущий день недели:

- нажмите кнопку **Day** до тех пор, пока не отобразиться номер, соответствующий текущему дню недели (1 = понедельник, 2 = вторник, ..., 7 = воскресенье)

Для того, чтобы запомнить сделанные изменения, подождите пока на дисплее не появится надпись «**OFF**» и мигающий курсор, который указывает на текущие полчаса.

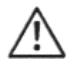

Если вы хотите произвести «полное обнуление», стерев ВСЕ из памяти, нажмите одновременно кнопки  $\oplus$  и  $\emptyset$  и держите их нажатыми в течение 4 секунд.

## **ПРОГРАММИРОВАНИЕ ПЕРИОДОВ ОТОПЛЕНИЯ**

Для того, чтобы запрограммировать интервалы времени отопления в течение того дня, который отображается на дисплее, нажмите один или несколько раз кнопку / кнопки , соответствующую выбранному часу (воспользуйтесь специальной палочкой для нажимания кнопок, которая входит в комплект поставки прибора).

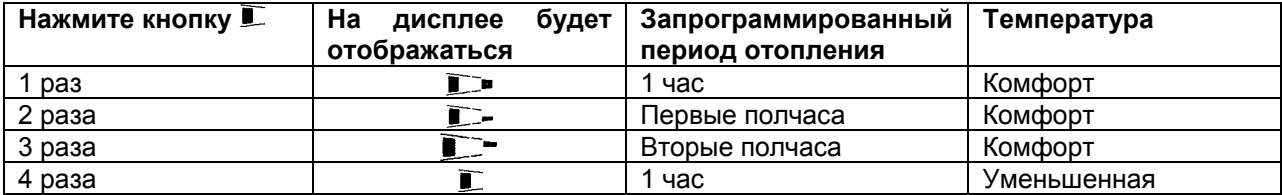

### **Пример программирования**

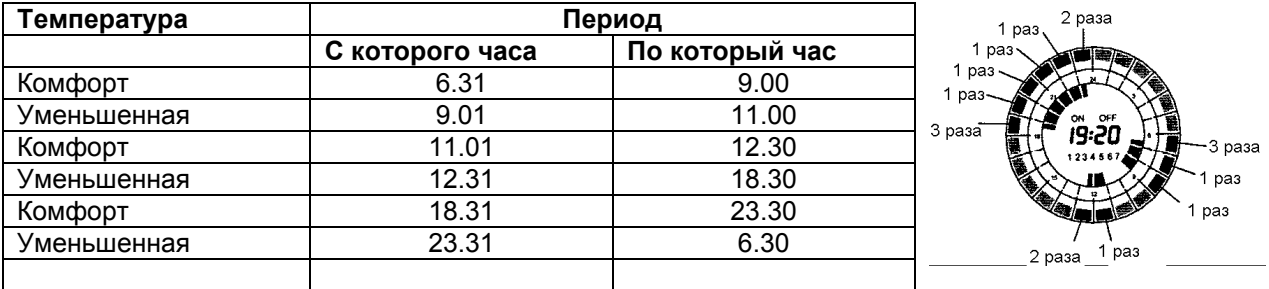

По окончании программирования и при условии, что вы хотите перенести тот же самый график на следующий день, нажмите одновременно кнопки ! и **Day**. Повторите данную операцию для всех дней недели, для которых запрограммированное расписание будет одинаковым.

Если же вы хотите, чтобы для каждого дня недели была своя программа, действуйте следующим образом:

- нажмите кнопку **Day** несколько раз, чтобы выбрать нужный день недели

- выполните программирование так, как было описано выше

По окончании программирования нажмите кнопку **Day**, пока не будет отображаться текущий день недели, или же подождите 2 минуты. Таймер автоматически вернется к текущему дню недели, а на дисплее начнет мигать указатель текущего получаса.

### **Отображение выполненного программирования**

Для того, чтобы отобразить на дисплее выполненное программирование интервалов времени отопления, действуйте следующим образом:

- нажмите кнопку **Day** несколько раз

### **Изменение введенных программ**

Для того, чтобы изменить заданную программу, действуйте следующим образом:

- нажмите кнопку **Day** несколько раз, чтобы выбрать нужный день недели, который необходимо изменить
- нажмите кнопу/и  $\Box$ , чтобы осуществить новое программирование (смотри таблицу на странице 11)

### **Изменение текущего дня недели**

Для того, чтобы изменить текущий день недели, действуйте следующим образом:

- нажмите кнопку **Day** и держите ее нажатой в течение приблизительно 5 секунд, до тех пор, пока на дисплее не будут отображаться только текущее время и текущий день недели
- снова нажмите кнопку **Day** несколько раз, чтобы выбрать нужный день недели
- подождите примерно 5 секунд, пока на дисплее не отобразиться мигающий указатель текущего получаса и уже запрограммированные периоды отопления

### **Выбор режима работы ручной - автоматический**

Для того, чтобы выбрать ручной режим работы, действуйте следующим образом:

- нажмите кнопку и держите ее нажатой в течение приблизительно 3 секунд. На дисплее появится мигающая надпись **OFF**, что означает, что в качестве постоянного режима работы выбран режим «пониженной температуры»
- снова нажмите кнопку . На дисплее появится мигающая надпись **ON**, что означает, что в качестве постоянного режима работы выбран режим «комфортной температуры»

Для того, чтобы снова выбрать автоматический режим работы, действуйте следующим образом:

- нажмите кнопку и держите ее нажатой в течение приблизительно 3 секунд.

**ОТОБРАЖЕНИЕ И НАСТРОЙКА**

Можно отобразить и/или выполнить настройку следующих параметров:

- **Комбинация рабочих программ**
- **Поправка «комфортной температуры»**
- **Поправка «уменьшенной температуры»**
- **Коэффициент рассеивания**
- **Дифференциал между обеспечиваемой и запрашиваемой температурой**

### **Комбинации рабочих программ**

Существует 6 комбинаций «рабочих программ», которые приведены в следующей таблице. Каждая комбинация определяется номером от 0 до 5 и задает способ работы Модуля **CPD** и котла, подключенного к нему.

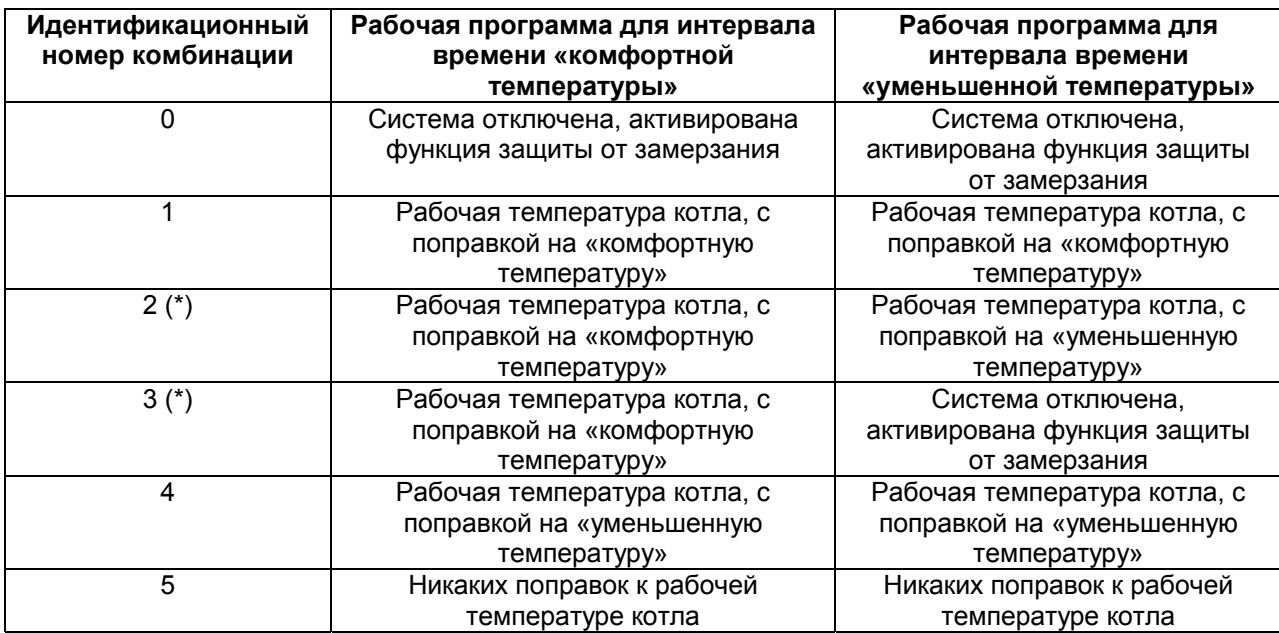

(\*) возможно наиболее используемые комбинации

 Для того, чтобы выбрать нужную комбинацию, действуйте следующим образом:

- нажмите **два** раза кнопку **Sel** На дисплее отобразиться идентификационный номер запомненной комбинации и загорится зеленый световой индикатор **Prog**

 Если нужная комбинация уже установлена, то необходимо только подождать, пока погаснет зеленый световой индикатор **Prog** (приблизительно 10 секунд) и на дисплее вновь не появится красный мигающий световой индикатор (нормальный рабочий режим).

 Если комбинацию необходимо изменить, действуйте следующим образом:

- нажимайте кнопку ▲ или ▼ до тех пор, пока на дисплее не отобразиться идентификационный номер выбранной комбинации
- после этого подождите (приблизительно 20 секунд), пока на дисплее вновь не появится красный мигающий световой индикатор (нормальный рабочий режим).

ЗАМЕЧАНИЕ: Сделанные изменения сразу же запоминаются.

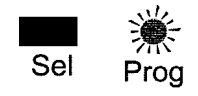

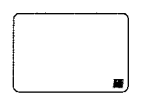

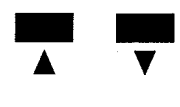

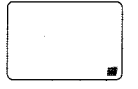

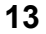

### **Поправка «комфортной температуры»**

Можно скорректировать замеряемую температуру в помещении на время интервала времени «комфортной температуры», поправка устанавливается в Модуле **CPD**, и может быть от +5 до -5°С.

Для того, чтобы установить значение поправки, действуйте следующим образом:

 Для того, чтобы выбрать нужную комбинацию, действуйте следующим образом:

- нажмите **три** раза кнопку **Sel** На дисплее отобразиться запомненная поправка и загорится зеленый световой индикатор $\varphi$ 

 Если нужная поправка уже установлена, то необходимо только подождать, пока погаснет зеленый световой индикатор  $\mathfrak P$ (приблизительно 10 секунд) и на дисплее вновь не появится красный мигающий световой индикатор (нормальный рабочий режим).

 Если поправку необходимо изменить, действуйте следующим образом:

- нажимайте кнопку ▲ или ▼ до тех пор, пока на дисплее не отобразиться нужное значение поправки
- после этого подождите (приблизительно 20 секунд), пока на дисплее вновь не появится красный мигающий световой индикатор (нормальный рабочий режим).

ЗАМЕЧАНИЕ: Сделанные изменения сразу же запоминаются.

Модуль **CPD** изменяет на заданное значение поправки начало базовой «климатической кривой» (**20/20**), которая задается на пульте управления **RIELLO** 9500, в которую устанавливается сам модуль. Во время интервала времени «комфортной температуры» Модуль **CPD** будет работать в соответствии с «новой климатической кривой».

На графике 1 на странице 15 в качестве примера показано изменение «базовой климатической кривой», которое получается в результате поправки «комфортной температуры» на **+2**°С. (Начало новой кривой перешло с отметки **20/20** на отметку **22/22**).

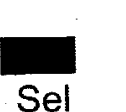

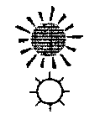

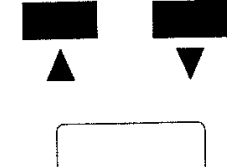

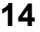

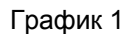

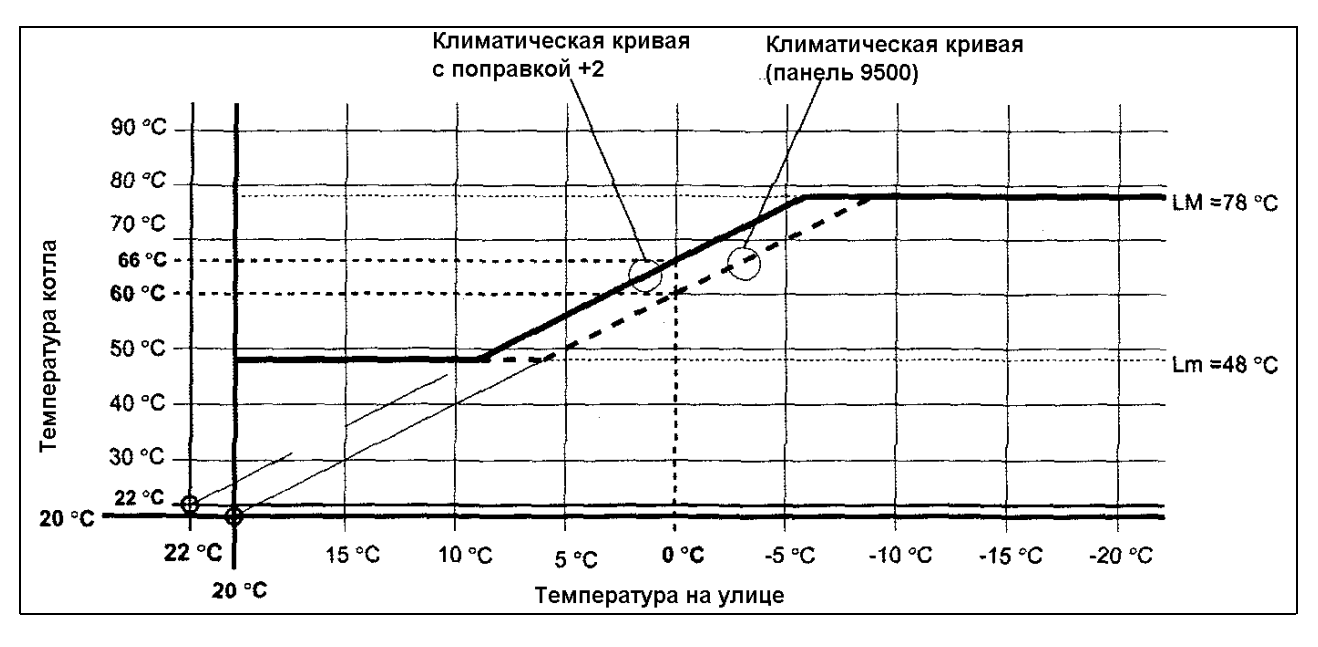

### **Поправка «уменьшенной температуры**

Можно скорректировать замеряемую температуру в помещении на время интервала времени «уменьшенной температуры», поправка устанавливается в Модуле **CPD**, и может быть от 0 до -9°С.

Для того, чтобы установить значение поправки, действуйте следующим образом:

 Для того, чтобы выбрать нужную комбинацию, действуйте следующим образом:

- нажмите **четыре** раза кнопку **Sel** На дисплее отобразиться запомненная поправка и загорится зеленый световой индикатор  $\blacksquare$ 

 Если нужная поправка уже установлена, то необходимо только подождать, пока погаснет зеленый световой индикатор  $\epsilon$ (приблизительно 10 секунд) и на дисплее вновь не появится красный мигающий световой индикатор (нормальный рабочий режим).

 Если поправку необходимо изменить, действуйте следующим образом:

- нажимайте кнопку ▲ или ▼ до тех пор, пока на дисплее не отобразиться нужное значение поправки
- после этого подождите (приблизительно 20 секунд), пока на дисплее вновь не появится красный мигающий световой индикатор (нормальный рабочий режим).

ЗАМЕЧАНИЕ: Сделанные изменения сразу же запоминаются.

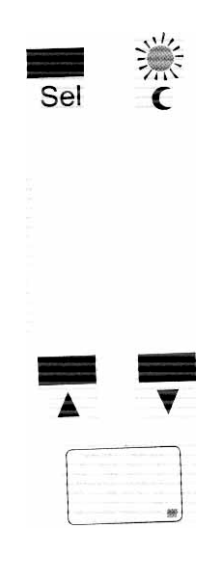

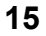

Модуль **CPD** изменяет начало базовой «климатической кривой», которая действует в течение интервала времени «комфортной температуры» (учитывая поправку, если таковая задана – смотри график 1). Во время интервала времени «уменьшенной температуры» Модуль **CPD** будет работать в соответствии с «новой климатической кривой».

На графике 2, который показан ниже в качестве примера, показано изменение «базовой климатической кривой», которое получается в результате поправки на -5°С. (Начало новой кривой перешло с отметки **22/22** на отметку **17/17**).

### График 2

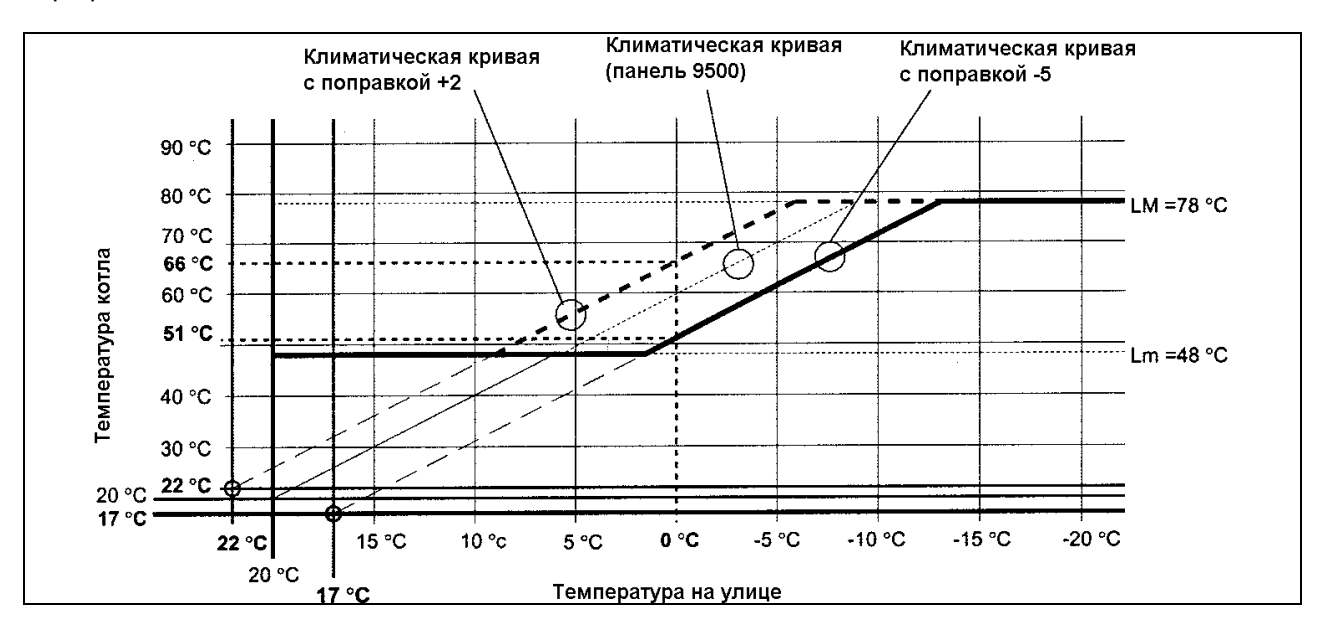

### **Коэффициент рассеивания (FD)**

Устанавливая этот параметр (он изменяется в диапазоне от 0.0 до 0.9), вы определяете, сколько времени система отопления прямого действия будет отключена, (циркуляционный насос стоит), каждый раз, когда происходит переход от «комфортной температуры» к уменьшенной температуре».

Этот принцип позволяет использовать уже накопленное в помещениях тепло, перед тем как начать подачу новой порции теплоты (циркуляционный насос снова включается).

Время, в течение которого система не работает, рассчитывается по следующей формуле:

$$
\text{TID} = \frac{\text{VTrid} \times 20}{\text{FD} \times (20 - \text{TE})}
$$

TID - Время отключения системы (в часах)

FD - Коэффициент рассеяния<br>Vrrid - Абсолютное значение по

Абсолютное значение поправки уменьшенной температуры

TE - Температура на улице

### ЗАМЕЧАНИЕ:

Коэффициент дисперсии **FD** показывает, сколько градусов/час рассеиваются из обогреваемого помещения, если температура на улице равна 0°С.

Если здание имеет хорошую теплоизоляцию, то необходимо взять низкий коэффициент дисперсии, если здание имеет плохую теплоизоляцию, то необходимо взять большой коэффициент дисперсии.

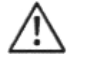

Если вы установите значение **0.0**, то данная функция будет отключена.

 Для того, чтобы установить «коэффициент рассеивания», действуйте следующим образом:

- нажмите **одновременно** кнопки ▲ и ▼, пока не дисплее не отобразиться запомненное значение. Зеленый световой индикатор **Prog** загорится и начнет мигать.

 Если «коэффициент рассеивания» уже был установлен правильно, то необходимо только подождать, пока погаснет зеленый световой индикатор **Prog** (приблизительно 10 секунд) и на дисплее вновь не появится красный мигающий световой индикатор (нормальный рабочий режим).

 Если «коэффициент рассеивания» необходимо изменить, действуйте следующим образом:

- нажимайте кнопку ▲ или ▼ до тех пор, пока на дисплее не отобразиться нужное значение
- после этого подождите (приблизительно 20 секунд), пока дисплее вновь не появится красный мигающий световой индикатор (нормальный рабочий режим).

 ЗАМЕЧАНИЕ: Установленное значение «коэффициента рассеивания» сразу же запоминается.

 Пример расчета **TID** – «время, когда система отключена» (в часах).

Предположим, что у нас имеются следующие исходные условия:

- коэффициент рассеивания = 0.7
- реальная температура на улице = 0°С
- значение поправки «уменьшенной температуры» = -4°С (абсолютное значение **4**)
- комбинация «рабочих программ» = 2 (идентификационный номер)

$$
\text{TID} = \frac{4 \times 20}{0.7 \times (20 - 0)} = \frac{80}{14} = 5.71
$$

 При этих условиях, и при комбинации «рабочих программ» с номером 2, в конце интервала времени «комфортной температуры», система будет отключена в течение 5.71 часов и только по истечении этого времени система вновь включится для работы в режиме «уменьшенной температуры». Это значение 5.71 постоянно пересчитывается и меняется при изменении внешней температуры (ТЕ).

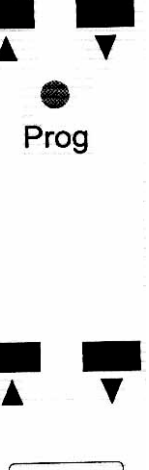

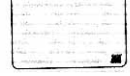

**17** 

### **Разница между требуемой и запрашиваемой температурой (дифференциал)**

Этот параметр (который меняется в диапазоне от 0 до 15°С) определяет, на сколько градусов температура воды в котле должна быть выше, чем температура, запрашиваемая Модулем CPD, для того, чтобы циркуляционный насос работал в режиме Включить – Выключить, а не непрерывно. Работа насоса с периодическим включением и отключением позволяет подавать на обслуживаемую систему отопления только то количество энергии, которое необходимо и эти включения и отключения происходят с постоянной периодичностью 10 минут.

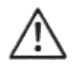

Если вы установите значение **0**, то данная функция будет отключена.

 Для того, чтобы установить значение «дифференциала» между обеспечиваемой и требуемой температурой, действуйте следующим образом:

- нажмите **одновременно** кнопки ▲ и ▼, пока зеленый световой индикатор **Prog не** загорится и не начнет мигать.
- нажмите **один** раз кнопку **Sel.** На дисплее отобразиться запомненное значение «дифференциала между обеспечиваемой и требуемой температурой» и начнет мигать зеленый световой индикатор **.**

 Если нужное значение уже установлено, то необходимо только  $\overline{\mathfrak{D}}$ подождать, пока погаснет зеленый световой индикатор (приблизительно 10 секунд) и на дисплее вновь не появится красный мигающий световой индикатор (нормальный рабочий режим).

 Если значение «дифференциала между обеспечиваемой и требуемой температурой» необходимо изменить, действуйте следующим образом:

- нажимайте кнопку ▲ или ▼ до тех пор, пока на дисплее не отобразиться нужное значение «дифференциала»
- после этого подождите (приблизительно 20 секунд), пока на дисплее вновь не появится красный мигающий световой индикатор (нормальный рабочий режим).

 ЗАМЕЧАНИЕ: установленное значение «дифференциала» сразу же запоминается.

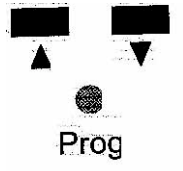

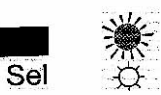

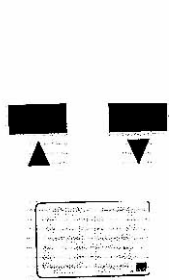

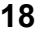